### **Model 8702 DP-CALC® Micromanometer**

#### **Operation and Service Manual**

*1980260, Revision F July 2006*

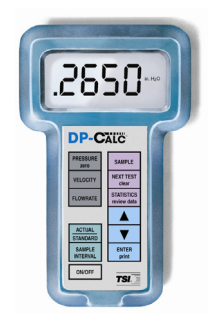

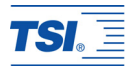

### **Model 8702 DP-CALC® Micromanometer**

#### **Operation and Service Manual**

*1980260, Revision F July 2006*

Sales and Sales and Sales and Sales and Sales and Sales and Sales and Sales and Sales and Sales and Sales and Sales and Sales and Sales and Sales and Sales and Sales and Sales and Sales and Sales and Sales and Sales and Sa (651) 490-2811 Fax: Fax:

TSI Incorporated [answers@tsi.com](mailto:answers@tsi.com) 500 Cardigan Road **Website:** Shoreview, MN 55126-3996 USA [www.tsi.com](http://www.tsi.com/)

#### **U.S. INTERNATIONAL**

Customer Service: Customer Service: (800) 874-2811 (001 651) 490-2811

(651) 490-3824 (001 651) 490-3824

#### **SHIP/MAIL TO: E-mail address:**

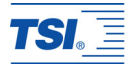

#### **Copyright©**

TSI Incorporated / August 2000–2006 / All rights reserved.

#### **Address**

TSI Incorporated / 500 Cardigan Road / Shoreview, MN 55126 / USA

#### **Fax No.**  (651) 490-3824

**LIMITATION OF WARRANTY AND LIABILITY**. Seller warrants the goods sold hereunder, under normal use and service as described in the operator's manual, shall be free from defects in workmanship and material for twenty-four (24) months, or the length of time specified in the operator's manual, from the date of shipment to the customer. This warranty period is inclusive of any statutory warranty. This limited warranty is subject to the following exclusions:

- a. Hot-wire or hot-film sensors used with research anemometers, and certain other components when indicated in specifications, are warranted for 90 days from the date of shipment.
- b. Parts repaired or replaced as a result of repair services are warranted to be free from defects in workmanship and material. under normal use, for 90 days from the date of shipment.
- c. Seller does not provide any warranty on finished goods manufactured by others or on any fuses, batteries or other consumable materials. Only the original manufacturer's warranty applies.
- d. Unless specifically authorized in a separate writing by Seller, Seller makes no warranty with respect to, and shall have no liability in connection with, goods which are incorporated into other products or equipment, or which are modified by any person other than Seller.

The foregoing is IN LIEU OF all other warranties and is subject to the LIMITATIONS stated herein. **NO OTHER EXPRESS OR IMPLIED WARRANTY OF FITNESS FOR PARTICULAR PURPOSE OR MERCHANTABILITY IS MADE**.

TO THE EXTENT PERMITTED BY LAW, THE EXCLUSIVE REMEDY OF THE USER OR BUYER, AND THE LIMIT OF SELLER'S LIABILITY FOR ANY AND ALL LOSSES, INJURIES, OR DAMAGES CONCERNING THE GOODS (INCLUDING CLAIMS BASED ON CONTRACT, NEGLIGENCE, TORT, STRICT LIABILITY OR OTHERWISE) SHALL BE THE RETURN OF GOODS TO SELLER AND THE REFUND OF THE PURCHASE PRICE, OR, AT THE OPTION OF SELLER, THE REPAIR OR REPLACEMENT OF THE GOODS. IN NO EVENT SHALL SELLER BE LIABLE FOR ANY SPECIAL, CONSEQUENTIAL OR INCIDENTAL DAMAGES. SELLER SHALL NOT BE RESPONSIBLE FOR INSTALLATION, DISMANTLING OR REINSTALLATION COSTS OR CHARGES. No Action, regardless of form, may be brought against Seller more than 12 months after a cause of action has accrued. The goods returned under warranty to Seller's factory shall be at Buyer's risk of loss, and will be returned, if at all, at Seller's risk of loss.

Buyer and all users are deemed to have accepted this LIMITATION OF WARRANTY AND LIABILITY, which contains the complete and exclusive limited warranty of Seller. This LIMITATION OF WARRANTY AND LIABILITY may not be amended, modified or its terms waived, except by writing signed by an Officer of Seller.

#### **Service Policy**

Knowing that inoperative or defective instruments are as detrimental to TSI as they are to our customers, our service policy is designed to give prompt attention to any problems. If any malfunction is discovered, please contact your nearest sales office or representative, or call TSI's Customer Service department at (800) 874-2811 (USA) and (001 651) 490-2811 :(International).

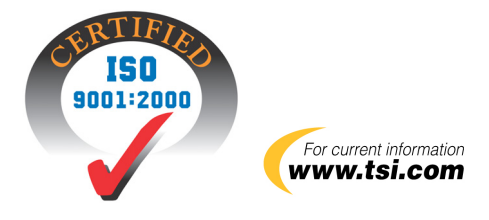

# **CONTENTS**

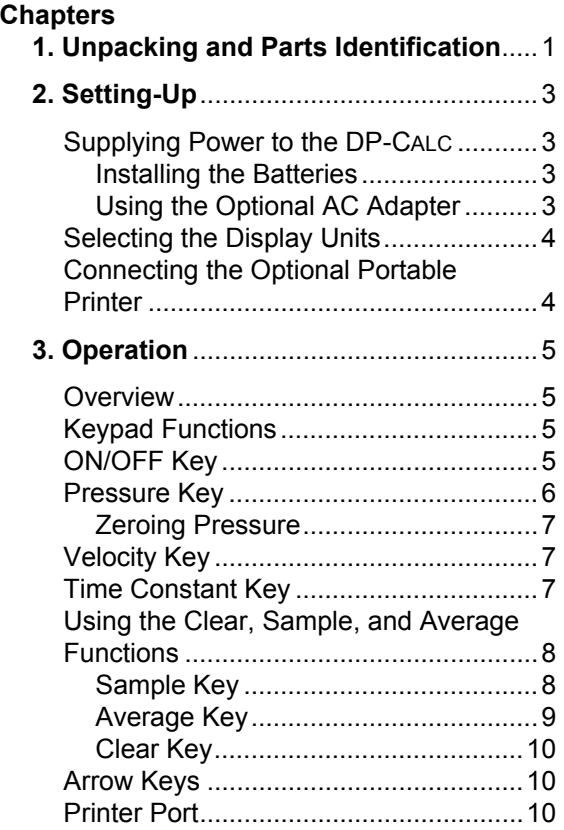

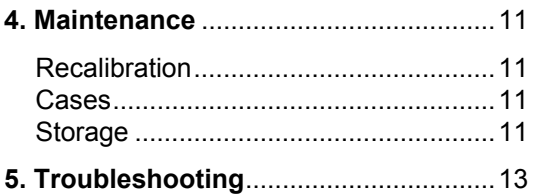

### **Appendices**

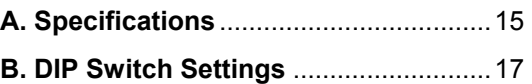

U.S. (800) 874-2811/(651) 490-2811 Fax: (651) 490-3824

International (001 651) 490-2811 Fax: (001 651) 490-3824

## <span id="page-8-0"></span>**Unpacking and Parts Identification**

Carefully unpack the instrument and accessories from the shipping container. Check the individual parts against the list of components in Table 1. If any are missing or damaged, notify TSI or your local distributor immediately.

| Qty          | <b>Item Description</b>      | Part No. |
|--------------|------------------------------|----------|
|              | Model 8702 DP-CALC           | 8702     |
| 1            | Carrying Case                | 1319115  |
| 4            | AA Alkaline batteries        | 1208013  |
| $\mathbf{1}$ | AC Adapter (Optional)        |          |
|              | 115 V, NEMA-5                | 2613033  |
|              | 230 V, European, CEE 7/16    | 2613078  |
|              | 230 V, Great Britian         | 800169   |
|              | 240 V, Australian            | 2613105  |
|              | Operation and Service Manual | 1980260  |

Table 1. List of Components

### **Parts Identification**

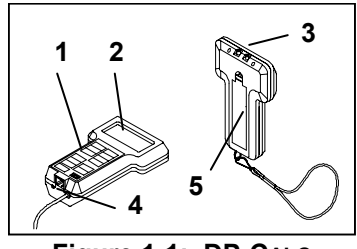

**Figure 1-1: DP-CALC** 

- 1. Keypad
- 2. Display
- 3. Pressure Measurement Ports
- 4. RS-232 Printer Port
- 5. Battery Access Cover

# <span id="page-10-0"></span>**Setting-Up**

### **Supplying Power to the DP-CALC**

The DP-CALC can be powered in one of two ways: four size AA batteries or the optional AC Adapter.

#### **Installing the Batteries**

Insert four AA batteries as indicated by the diagram located on the inside of the battery compartment. TSI ships the unit with alkaline batteries. The DP-CALC is designed to operate with either alkaline or NiCd rechargeable batteries. Carbon-zinc batteries are not recommended because of the danger of battery acid leakage. Typical battery life at 20 °C is 40 hours for alkaline batteries, or 15 for NiCd batteries.

#### **Using the Optional AC Adapter**

The optional AC adapter allows you to power the DP-CALC from a wall outlet. When using the AC adapter, the batteries (if installed) will be bypassed. The AC adapter is not a battery charger.

### <span id="page-11-0"></span>**Selecting the Display Units**

The DP-CALC is capable of displaying the measured values in several different measurement units, as shown in Table 2.

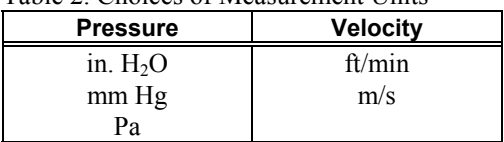

Table 2. Choices of Measurement Units

If you wish to change the display units on your DP-CALC, see Appendix B, [DIP Switch Settings.](#page-24-0)

### **Connecting the Optional Portable Printer**

To connect the printer to the DP-CALC, locate the Printer Interface cable (supplied with the optional printer) and connect the 9-pin end labeled "PRINTER" to the printer and the other end to the data port of the DP-CALC. Always turn the DP-CALC on BEFORE the printer. If the printer prints question marks (??????), asterisks (\*\*\*\*\*\*), or random characters, reset it by turning it off and then on again. If necessary, refer to the *Portable Printer Manual.* 

# <span id="page-12-0"></span>**Operation**

### **Overview**

The model 8702 DP-CALC measures differential pressure and calculates velocity. It can store individual readings and compute the average of these readings.

#### **Keypad Functions**

When pressing the keys on the front panel, the DP-CALC will beep to confirm the function. If you press a key and the DP-CALC does not beep, then the DP-CALC does not allow that function during the selected mode. The beep function can be disabled by changing of the internal DIP switch (refer to [Appendix B\)](#page-24-0).

### **ON/OFF Key**

Use the ON/OFF key to turn the DP-CALC on and off. When the instrument is first turned on it goes through a preprogrammed power-up sequence that includes an internal self-check. First, all displayable items will appear for a three seconds. If a problem is detected, the display will light "SErr" for one second and then "CAL" to indicate that it should be returned for servicing and calibration.

*Operation* 5

<span id="page-13-0"></span>After completing the internal self-check, the approximate percentage of battery life remaining will be displayed. This feature is accurate for alkaline batteries only. When the battery voltage becomes very low, "LO" appears on the display.

### **Pressure Key**

Press the PRESSURE key to display differential pressure measurements (the DP-CALC will automatically start in pressure mode). The pressure will be displayed in inches  $H_2O$ , mm Hg, or Pa depending on the setting of DIP switches #3 and #4 (refer to [Appendix B\)](#page-24-0).

To measure pressure, tubing must be connected to the pressure ports on the top back of the unit. Connect the other ends of the tubing to the measurement device or pressure source, with the more positive pressure connected to the port marked "+" and the more negative pressure connected to the port marked "-". When the pressure source is connected the same way the pressure ports are marked, the meter will display a positive number.

### <span id="page-14-0"></span>**Zeroing Pressure**

If the zero reading of pressure has drifted, the pressure function can be easily re-zeroed. To reset the zero, first make sure that both pressure ports are exposed to ambient pressure.

Press and hold the PRESSURE key down for at least three seconds. The DP-CALC will beep and the display will show "0 in.  $H<sub>2</sub>O$ " (or whatever units have been selected). When the pressure key is released the pressure will be rezeroed.

### **Velocity Key**

Press the VELOCITY key to display velocity. The velocity will be displayed in ft/min or m/s depending on the setting of DIP switch #1 (refer to [Appendix B](#page-24-0)).

### **Time Constant Key**

Momentarily press and release the TIME CONSTANT key to view the current timeconstant. To change the time-constant, press and hold the key. The available time-constant choices (1, 5, 10, 15 and 20 seconds) will sequence on the display. When the desired value is displayed immediately release the key. The DP-CALC will always reset the time constant to 1 second when turned off.

*Operation* 7

<span id="page-15-0"></span>The time-constant is actually an averaging period. The DP-CALC display is always updated every second, however, the reading displayed is the average reading over the last time-constant period. For example, if the current time-constant is set to 10 seconds, the display will show readings averaged over the previous 10 seconds, updated every second. This is also called a 10 second "moving average."

### **Using the Clear, Sample, and Average Functions**

The DP-CALC has the ability to compute the average of a number of individual stored readings. Every time the SAMPLE key is pressed, the currently displayed reading is added to a storage buffer. When the AVERAGE key is pressed, the readings in the storage buffer are divided by the number of stored readings to get the average. The CLEAR key is used to clear out the storage buffer in order to start taking a new average. When the DP-CALC is turned off, all values stored in the buffers are cleared.

#### **Sample Key**

Press the SAMPLE key to store the currently displayed measurement. The display will show "SAMPLE" for one time constant and a number indicating the number of stored data

<span id="page-16-0"></span>points that are in memory for about one second, and then the recorded value will be displayed.

The individual stored values can not be recalled. Only the average of the stored values can be recalled. There are two different store buffers: one for pressure and one for velocity. You can switch between measuring modes and store data without affecting data stored in the buffer for the other measuring mode. You can later return to any mode and add additional values to the already stored values.

### **Average Key**

Press the AVERAGE key to display the average of the stored values of the current operating mode. The message "AVERAGE" will appear along with a number (between 1 and 255) indicating how many stored values are in the memory buffer. The average value is then displayed for one second. To keep displaying the average value, press and hold the AVERAGE key. You can store additional values after the AVERAGE key has been pressed. The next time the AVERAGE key is pressed, the additional values are averaged with those already accumulated.

### <span id="page-17-0"></span>**Clear Key**

Press the CLEAR key to erase the stored value in the buffer of the currently active function. Pushing the CLEAR key in one function will not affect the value stored in the other buffer. For example, pushing CLEAR while measuring velocity will not affect the values stored for pressure.

### **Arrow Keys**

The arrow keys are used for field calibration only. For details on field calibration contact TSI for a copy of Application Note TI-112.

#### **Printer Port**

While pressing the SAMPLE, AVERAGE or CLEAR key the data is automatically transmitted to the printer port. If you have the Portable Printer connected, the readings will be printed.

Press the PRINT key to print the value shown on the display. To print out the averages of the stored pressures and velocities, press and hold the PRINT key until the display counts down to zero. Release the PRINT key while "0" is displayed to print.

### <span id="page-18-0"></span>**Maintenance**

The DP-CALC requires very little maintenance to keep it performing well.

#### **Recalibration**

To maintain a high degree of accuracy in your measurements, we recommend that you return your DP-CALC to TSI for annual recalibration. For a reasonable fee, we will quickly recalibrate the unit and return it to you in "as new" working condition along with a Certificate of Calibration and NIST traceability. This "annual checkup" helps ensure that the DP-CALC is always in good working condition; it is especially important in applications where strict calibration records must be maintained.

#### **Cases**

If the instrument case or storage case needs cleaning, wipe it off with a soft cloth and isopropyl alcohol or a mild detergent. Never immerse the DP-CALC.

#### **Storage**

When storing the DP-CALC for more than a month, removing the batteries is recommended. This prevents damage due to battery leakage.

# <span id="page-20-0"></span>**Troubleshooting**

Table 3 lists the symptoms, possible causes, and recommended solutions for common problems encountered with the DP-CALC. If your symptom is not listed, or if none of the solutions solves your problem, please contact TSI.

| <b>Symptom</b> | <b>Possible</b><br><b>Causes</b>  | <b>Corrective</b><br>Action                               |
|----------------|-----------------------------------|-----------------------------------------------------------|
| No display     | Unit not<br>switched on           | Switch on the<br>unit.                                    |
|                | Low or dead<br>batteries          | Replace the<br>batteries or plug<br>in the AC<br>adapter. |
|                | Dirty battery<br>contacts         | Clean the battery<br>contacts.                            |
| Display        | The DP-CALC                       | Return to factory                                         |
| reads<br>"CAL" | has detected an<br>internal fault | for service.                                              |

Table 3. Troubleshooting the DP-CALC

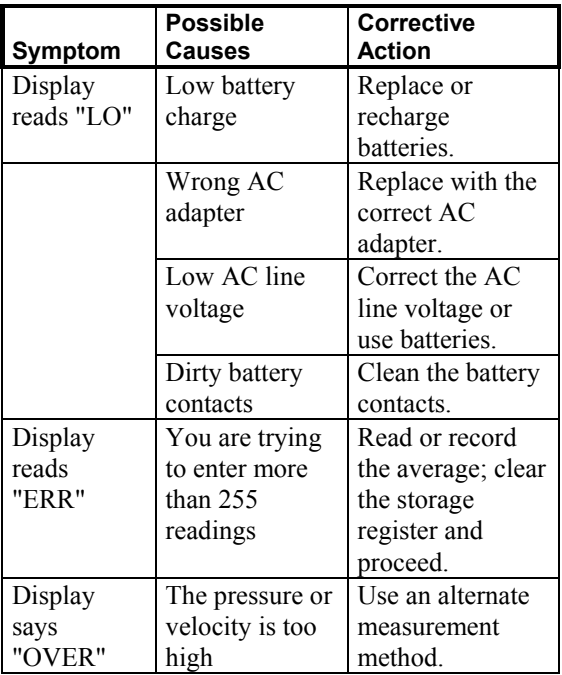

### **WARNING!**

The pressure sensor is protected from damage for up to 7 psi (48 kPa or 360 mm Hg). At higher pressures it can burst!

## <span id="page-22-0"></span>Appendix A

# **Specifications**

Specifications are subject to change without notice. Specifications in parentheses () indicate metric equivalents.

#### **PRESSURE:**

#### **VELOCITY:**

Range<sup>1</sup>:

Accurac $v^2$ :

Range:  $-5$  to  $+15$  in. H<sub>2</sub>O (-1245 to 3735 Pa, -9.3 to 28.0 mm Hg) Accuracy:  $1\%$  of reading  $\pm 0.005$  in. H<sub>2</sub>O  $(\pm 1$  Pa,  $\pm 0.01$  mm Hg) Resolution:  $0.001$  in. H<sub>2</sub>O (1 Pa, 0.01 mm Hg)

> : 250 to 15,500 ft/min (1.27 to 78.74 m/s) : 1.5% of reading at 2,000 ft/min (1.5% of reading at 10.00 m/s)

#### **INSTRUMENT TEMPERATURE RANGE:**

Operating range:  $32 \text{ to } 158^{\circ}F$  (0 to  $70^{\circ}C$ ) Storage range:  $-40$  to  $185^{\circ}F(-40)$  to  $85^{\circ}C$ )

#### **AVERAGING CAPABILITY:**

Range: Up to 255 values each of pressure and velocity

#### **TIME CONSTANT**

Values: 1, 5, 10, 15, or 20 seconds

#### **POWER REQUIREMENTS:**

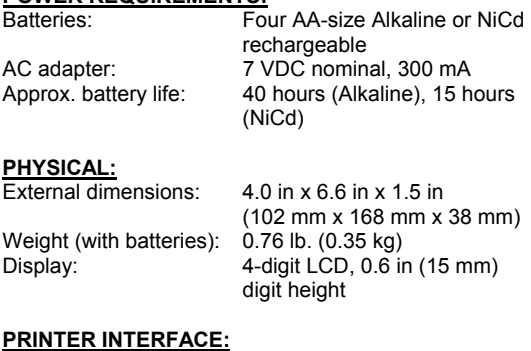

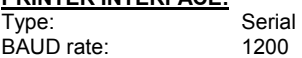

- 2 Accuracy is a function of converting pressure to velocity. Conversion accuracy improves when actual pressure values increase.
- 1 Pressure velocity measurements are not recommended below 1,000 ft/min (5.0 m/s) and are best suited to velocities over 2,000 ft/min (10.0 m/s).

# <span id="page-24-0"></span>Appendix B

# **DIP Switch Settings**

To access the DIP switches, remove the batteries from the battery compartment. On the inside of the battery compartment, there is a window with eight DIP switches. The table on the following page shows the functions for each switch.

**Caution:** Make certain that power is turned off before changing DIP switch settings.

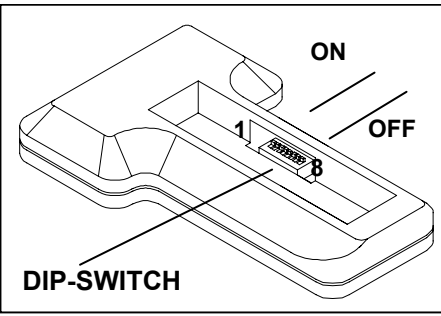

**Figure B - 1: DIP Switch Location**

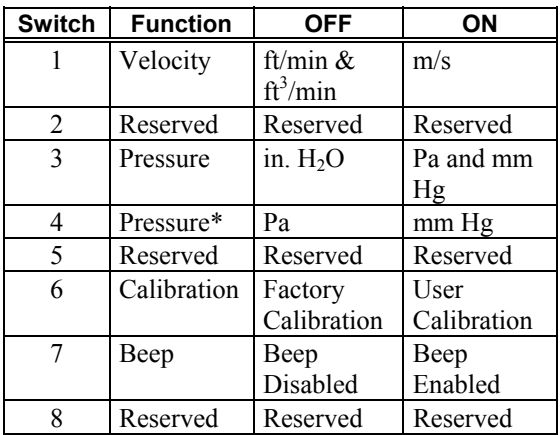

The ON position is away from the batteries and the OFF position is toward the batteries.

• To display pressure in Pa or mm Hg, DIP switch #3 must be in the ON position.

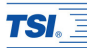

#### *TSI Incorporated*

*500 Cardigan Road, Shoreview, MN 55126 U.S.A. Tel: +1 651 490 2811 Toll Free: 1 800 874 2811 E-mail: answers@tsi.com*

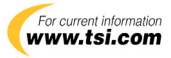

*P/N 1980260 Rev F Copyright © 2006 by TSI Incorporated Printed in U.S.A.*